## **Visual Basic for Applications**

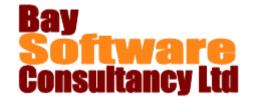

**Duration: 2 Days** 

## **Description**

This class is designed to help students describe the concepts in and uses of Visual Basic for Applications, record and edit procedures, debug visual basic code, assign procedures to objects, and keyboard shortcuts, use function procedures, and objects properties, and methods. In addition, students will learn to use interactive procedures, control procedures, automate procedures and create user forms

.

## **Prerequisites**

**Excel Advanced** 

### **Objectives**

- Describe the concepts in and uses of Visual Basic for Applications.
- ✓ Record and edit basic procedures.
- ✓ Debug Visual Basic code.
- Assign procedures to menus, objects, and keyboard shortcuts.
- ✓ Use function procedures.
- ✓ Use objects, properties, and methods.
- ✓ Use interactive procedures.
- ✓ Control procedures.
- ✓ Automate procedures.
- ✓ Create user forms.

### Outline

### **Introduction to Visual Basic for Applications**

Introduction to Visual Basic for Applications

Running a Procedure

Running a Procedure Using the Visual Basic

Toolbar

Running a Procedure Using the Tools Menu

Running a Procedure Using a Keyboard Shortcut

Recording and Editing Basic Procedures

Recording a Procedure

**Understanding Visual Basic Modules** 

The Project Explorer

**Understanding Syntax** 

How Excel Displays Code

How This Manual Displays Syntax

### **Editing a Procedure**

Calling a Procedure

**Understanding Variables** 

Using Parameters in a Procedure

Using Multiple Parameters

Passing by Reference or Passing by Value

Adding Steps into a Procedure

Selecting the Recording Mode

Absolute and Relative References

Selecting the Recording Mode

### **Debugging Visual Basic Code**

Stepping Through a Procedure

Responding to the Microsoft Visual Basic Error

Dialog Box

Using the Break Mode and Watch Expressions

**Entering Break Mode Manually** 

Using Breakpoints to Enter Break Mode

Watch Expressions

## Assigning Procedures to Objects, and Keyboard Shortcuts

Assigning a Procedure to a Keyboard Shortcut

Assigning a Procedure to a ribbon button

Assigning a Procedure to a Graphic

### **Using Function Procedures**

Function Procedure Syntax

Creating and Calling a Function Procedure

Creating a Function Procedure

Calling a Function Procedure

Inserting a User-defined Function

Using the Paste Function Button

Typing a User-defined Function

# **Visual Basic for Applications**

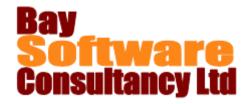

### **Using Objects, Properties, and Methods**

Using Objects, Properties, and Methods

Understanding Objects, Properties, and Methods

Looking at Recorded Procedures

Using Visual Basic Help

Using the Object Browser

Setting an Object's Property

Property Value Syntax

Using the With Statement

Manipulating Ranges and Cells

The Range Object

The Cells Property

The Offset Method

Using the Formula Property

Using the Select and Activate Methods

The Select Method

The Activate Method

Using the Close Method

#### **Using Interactive Procedures**

Displaying Excel's Built-In Dialog Boxes

Displaying a Customized Dialog Box

Using the StatusBar Property

Using the Beep Statement

Creating a Message Box

### **Controlling Procedures**

Using the If...Then Statement

Using the Elself Statement

Using the If...Then...Else Statement

Using the Do...Loop Statement

The Do While...Loop Statement

The Do Until...Loop Statement

Using the For...Next Statement

### **Automating Procedures**

**Using Automatic Procedures** 

Recording an Automatic Procedure

Writing an Automatic Procedure

Working with Add-in Applications

Creating an Add-in Application

Loading an Add-in Application

Using the Personal Macro Workbook

Recording a Procedure into the Personal Macro

Workbook

Saving a Workbook as the Personal Macro

Workbook

### **Creating User Forms**

Creating a User Form

Inserting a User Form

Adding Controls to the User Form

Adding Controls to the User Form

Modifying User Form Controls

**Control Properties** 

Assigning a Procedure to a Control

**Event Procedures** 

Assigning an Existing Procedure to a Control

Using Control Methods and Properties in Code

Assigning a New Procedure to a Control

The Unload and End Methods

Displaying a User Form

**Defining Initial User Form Settings**